्री[र

## **■イマーシブビューとは、**

5.6.3以降のバージョンで使用できます。

- ⚫ ホストがビデオ参加者のバックに1つのバーチャル背景を配置する機能です。
- ⚫ 参加者が1か所に集まっているような感覚で、コラボレーションすることができます。
- ⚫ 1つの背景に入る参加者は、最大 25 人です。少人数の場合はさまざまなレイアウトが可能です。

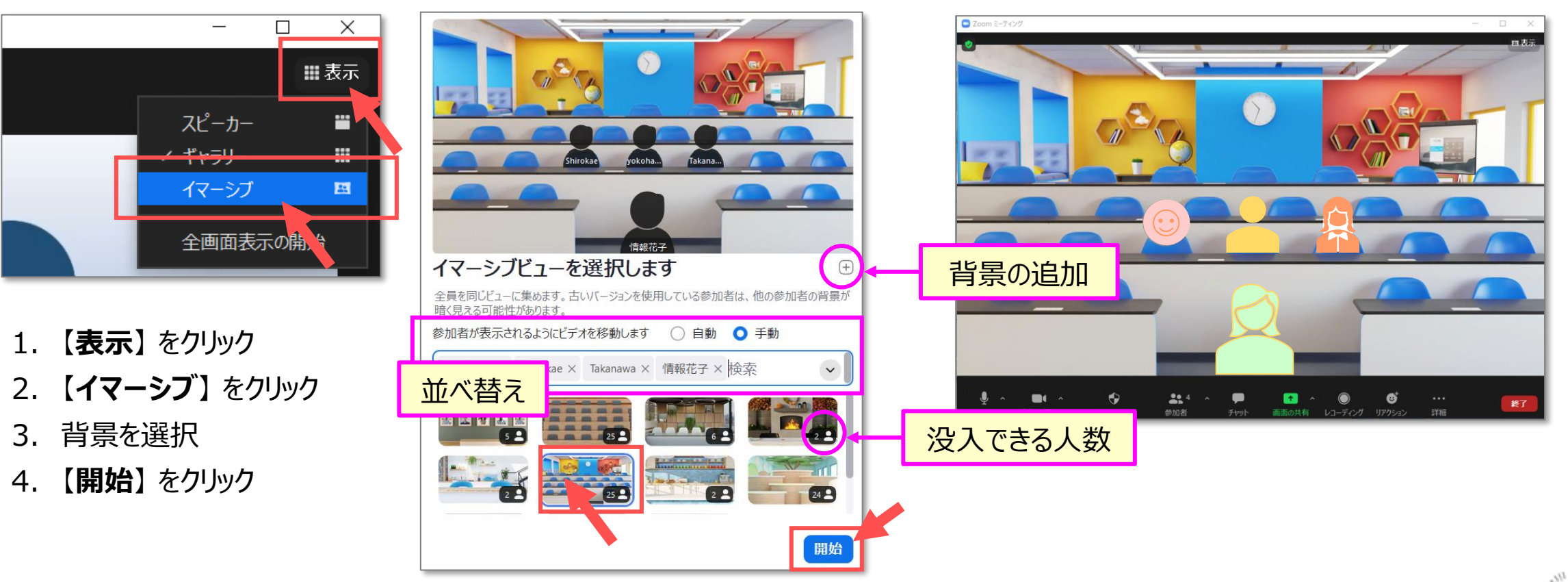

## **■設定:イマーシブビューを有効にする**

## 表示されない場合は、バージョンと設定を確認してください。

- 1. Zoom[のウェブサイト](https://zoom.us/)にサインイン
- 2. 【**設定**】 をクリック
- 3. 【**ミーティングにて(詳細)**】 をクリック
- 4. 【**イマーシブビュー**】 を有効にする

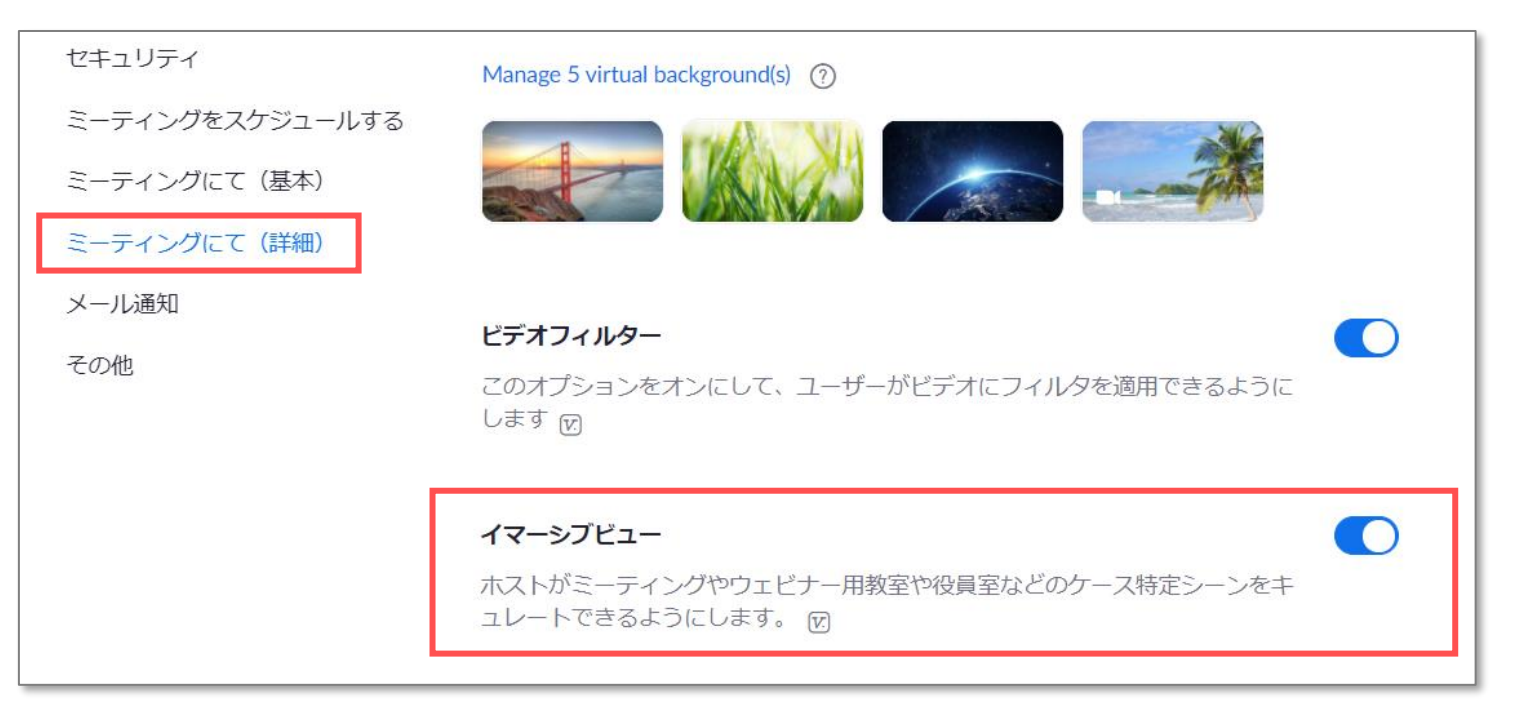

- ⚫ サポートされていないアプリを使用している参加者は、他の参加者の背景が黒く見えます。
- ⚫ 人数の枠を超えた参加者は、シーンの上部にサムネイルで表示されます。
- ⚫ 画面共有をすると共有画面に置きかえられ、終了すると戻ります。
- ブレークアウトルームでは使用できません。

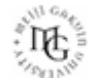